## COLOUR QUICK COPY REFERENCE GUIDE

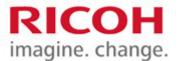

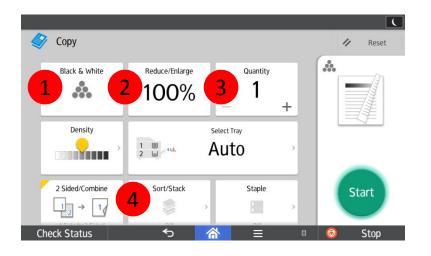

- 1. Change between Black & White, Full Color, and Auto Color Select.
- 2. Reduce or Enlarge settings.
- 3. Change number of copies.
- 4. Turn on Sort to collate documents.

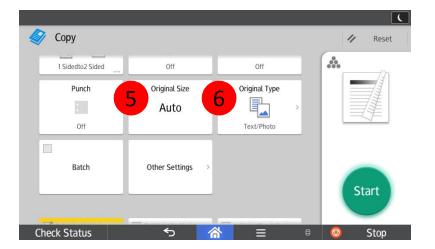

- 5. Set Original Size of document or set for Mixed Sizes.
- 6. Set the type of document to be copied, or choose Generation Copy, Light or Map for image repair.

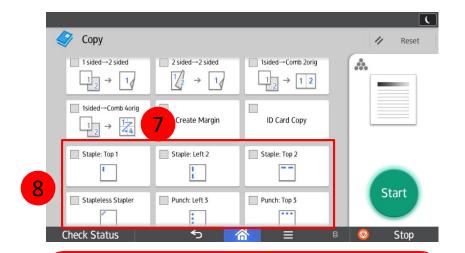

- 7. Press to shift wide image on document to allow for hole punching without losing important parts of document.
- 8. Finishing options (if applicable) including Stapling and Hole Punching.